# VYSOKÉ UČENÍ TECHNICKÉ V BRNĚ

BRNO UNIVERSITY OF TECHNOLOGY

FAKULTA INFORMAČNÍCH TECHNOLOGIÍ ÚSTAV INTELIGENTNÍCH SYSTÉMŮ

FACULTY OF INFORMATION TECHNOLOGY DEPARTMENT OF INTELLIGENT SYSTEMS

## SOCIÁLNÍ SÍŤ PRO DOTAZNÍKOVÉ PRŮZKUMY

BAKALÁŘSKÁ PRÁCE BACHELOR'S THESIS

AUTHOR

AUTOR PRÁCE LUKÁŠ HUVAR

BRNO 2015

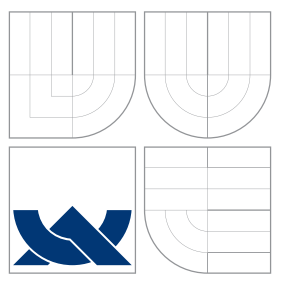

### VYSOKÉ UČENÍ TECHNICKÉ V BRNĚ BRNO UNIVERSITY OF TECHNOLOGY

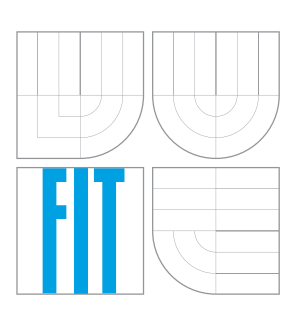

FAKULTA INFORMAČNÍCH TECHNOLOGIÍ ÚSTAV INTELIGENTNÍCH SYSTÉMŮ

FACULTY OF INFORMATION TECHNOLOGY DEPARTMENT OF INTELLIGENT SYSTEMS

## SOCIÁLNÍ SÍŤ PRO DOTAZNÍKOVÉ PRŮZKUMY

SOCIAL NETWORKING FOR QUESTIONNAIRE SURVAYS

BAKALÁŘSKÁ PRÁCE BACHELOR'S THESIS

AUTHOR

**SUPERVISOR** 

AUTOR PRÁCE LUKÁŠ HUVAR

VEDOUCÍ PRÁCE Ing. MARTIN HRUBÝ, Ph.D.

BRNO 2015

### Abstrakt

Cílem této bakalářské práce je navrhnout a implementovat aplikaci pomocí experimentální knihovny CloudKit. Tato aplikace bude sloužit jako sociální síť pro komunitu zadavatelů a respondentů dotazníkových průzkumů. Implementovaná socialní síť je otestována na skupině uživatelů, kteří se podílejí na chodu této sítě. Přínosem této práce je testování knihovny CloudKit a její využitelnosti pro sociální sítě.

### Abstract

The aim of this work is to design and implement an application using an experimental library CloudKit. This application will serve as a social network for community submitters and questionnaire surveys respondents. Implemented social network is tested on a group of users who are involved in running the network. The benefit of this work is to test the Library CloudKit and its relevance for social networks.

### Klíčová slova

iOS, Xcode, CoreData, CloudKit, Průzkumy, Socialní síť, socialQ

### Keywords

iOS, Xcode, CoreData, CloudKit, Surveys, Social network, socialQ

### **Citace**

Lukáš Huvar: Sociální síť pro dotazníkové průzkumy, bakalářská práce, Brno, FIT VUT v Brně, 2015

## Sociální síť pro dotazníkové průzkumy

### Prohlášení

Prohlašuji, že jsem tuto bakalářskou práci vypracoval samostatně pod vedením pana Ing. Martina Hrubého Ph.D. Uvedl jsem veškeré literární prameny a publikace, ze kterých jsem čerpal.

. . . . . . . . . . . . . . . . . . . . . . .

Lukáš Huvar 20. května 2015

### Poděkování

Tímto bych chtěl poděkovat svému vedoucímu Ing. Martinu Hrubému Ph.D. za poskytnutí potřebných informací, rad a připomínek při řešení bakalářské práce a tvorbě technické zprávy.

c Lukáš Huvar, 2015.

Tato práce vznikla jako školní dílo na Vysokém učení technickém v Brně, Fakultě informačních technologií. Práce je chráněna autorským zákonem a její užití bez udělení oprávnění autorem je nezákonné, s výjimkou zákonem definovaných případů.

## Obsah

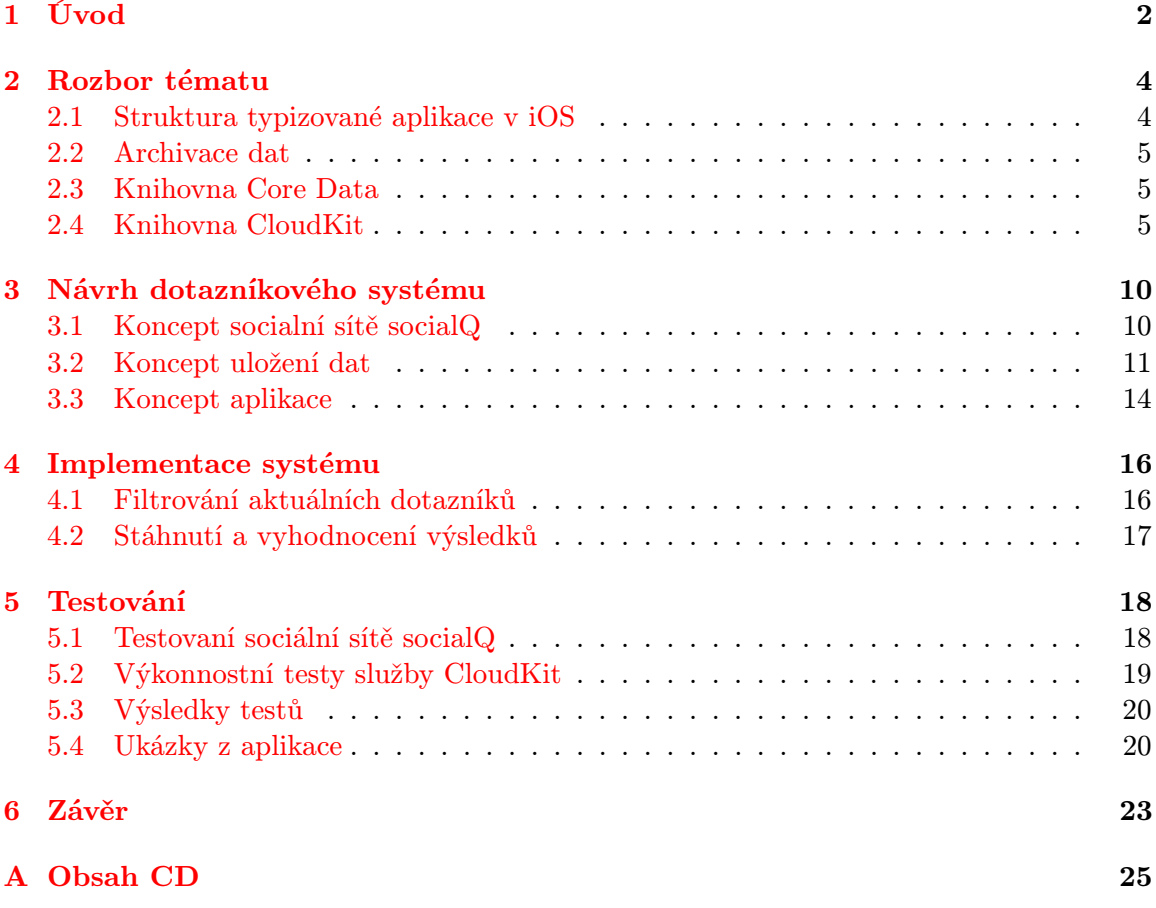

## <span id="page-5-0"></span>Úvod

V dnešním světě je získávání informací jedna z nejdůležitějch činností. Informace slouží k získání přehledu, nabytí vědomostí, vytvoření názorů a postojů. Pro sběr informací z velkých skupin lidí slouží různé typy dotazníků, testů nebo pozorování[\[8\]](#page-27-0). Dotazník je určen hlavně na hromadné získávání informací od velkého počtu osob, proto se řadí ke kvantitativním metodám výzkumu. Dotazník je výzkum prováděný formou kladení otázek a získávání odpovědí. Na začátku by měly být kladeny jednodušší nebo zajímavé otázky a další mohou být méně zajímavé. Na konci dotazníku by mělo být poděkování respondentovi. Výhodou elektronických dotazníků je jejich časová i ekonomická nenáročnost proti papírovým nebo telefonickým dotazníkům. Papírové dotazníky jsou materiálově a finančně náročnější. Nutné zajistit poštovní rozesílání nebo jinou formu dopravy k respondentům. U telefonických dotazníků je nutné mít proškolený personál k vedení telefonických dotazníků. Naproti tomu u elektronických dotazníků je distribuce lehčí a menší ekonomická náročnost.

Do základní terminologie řadíme respondeta a zadavatele[\[7\]](#page-27-1). Respondent je osoba,která vyplňuje dotazník. Zadavatel je osoba, která vytvoří, provádí, zpracovává a hodnotí výzkum. Ve většině případů osoba zadavatele nebývá pouze jedna osoba, ale je to více osob. Pokud se jedná o jednu osobu, výsledky prezentuje spolupracovníkům, kolegům nebo široké veřejnosti. Problém nastává hlavně s motivací respondentů, kteří nejsou vždy ochotni dotazníky vyplnit. Motivaci respondentů můžeme rozdělit na hmotnou a nehmotnou. Do nehmotné motivace můžeme zahrnout dobrý pocit z vyplnění dotazníku. Toho se využívá u vyplnění dotazníku blízké osobě (rodina, kamarád) nebo při vyplňování dotazníku pro neziskovou organizaci. Důležité u nehmotné motivace je zdůraznit důležitost názoru a hlavně poděkování na závěr.

Do hmotné motivace patří nějaká forma odměny. Může jít o finanční prostředky, dárek nebo různé benefity. Tato forma motivace je využívána hlavně u komerčních dotazníků. Do hmotné motivace můžeme zahrnout i protislužbu. Mezi systémy využívající hmotné motivace patří například systém  $CASI<sup>1</sup>$  $CASI<sup>1</sup>$  $CASI<sup>1</sup>$  od agentury IPOS. Tato agentura se zabývá výzkumem veřejného mínění v České Republice více než 20 let. Mezi další systémy můžeme počítat  $vyp\check{n}to.cz^2$  $vyp\check{n}to.cz^2$ , které využívá modelu zpoplatněné propagace dotazníků. Tydo dotazníky jsou rozesílany uživatelům jejich databáze a také jsou dotazníky propagovány na internetu.

Cílem bakalářské práce je vytvořit systém na sdílení dotazníku mezi uživateli, který bude využívat hmotnou motivaci formou protislužby. Po vyplnění několika jiných dotazníků dostává respondent protislužbu (satisfakci). Satisfakce může být ve formě možnosti umístění

<span id="page-5-1"></span><sup>1</sup> <https://casicz.ipsos.cz/>

<span id="page-5-2"></span><sup>2</sup> <https://www.vyplnto.cz/>

vlastního dotazníku k vyplnění. Z respondenta se stává zadavatel. Zisk je na obou stranách. Tato služba bude využívat novou experimentalní knihovnu CloudKit[\[4\]](#page-27-2). CloudKit knihovnu představila firma Apple Inc. na WDDC 2014. Hlavní princip knihovny slouží k tomu, aby se vývojáři soustředili na vývoj aplikací a neřešili serverovou část aplikace. Tento systém by měl ušetřit finanční prostředky na provoz vlastní serverové struktury.

## <span id="page-7-0"></span>Rozbor tématu

Tato bakalářská práce zkoumá využití nové knihovny CloudKit. Tuto knihovnu vyvíjí společnost Apple Inc. pro platformu iOS a OS X. Platforma iOS je určena pro mobilní zařízení a využívá knihovnu Cocoa Touch pro grafické prostředí. Výsledná práce bude implementována v jazyce Objective-c, ve vývojovém prostředí Xcode. Vývojové prostředí obsahuje také emulátor zařízení s operačním systémem  $iOS$ . Tento emulátor slouží pro jednoduché testování aplikací bez použití zařízení od společnosti Apple Inc..

#### <span id="page-7-1"></span>2.1 Struktura typizované aplikace v iOS

Podle dokumentu user experience<sup>[\[2\]](#page-27-3)</sup> na platformě *iOS*, by se většina aplikací měla řídit podle návrhového vzoru Model View Controller<sup>[\[3\]](#page-27-4)</sup>. Návrhový vzor je rozšířen u všech komponent, frameworků a je zobrazen na Obrázku [2.1.](#page-7-2) Objekty navržené podle Model View Controller bývají více použitelné a jejich rozhraní bývá lépe definováno. Koncept se skládá ze tří základních rolí:

- Role Model zapouzdřuje data a stará se o jejich spravování.
- Role View prezentuje data uživateli.
- Role Controller tvoří bránu mezi Model a View. Zajišťuje jejich komunikaci.

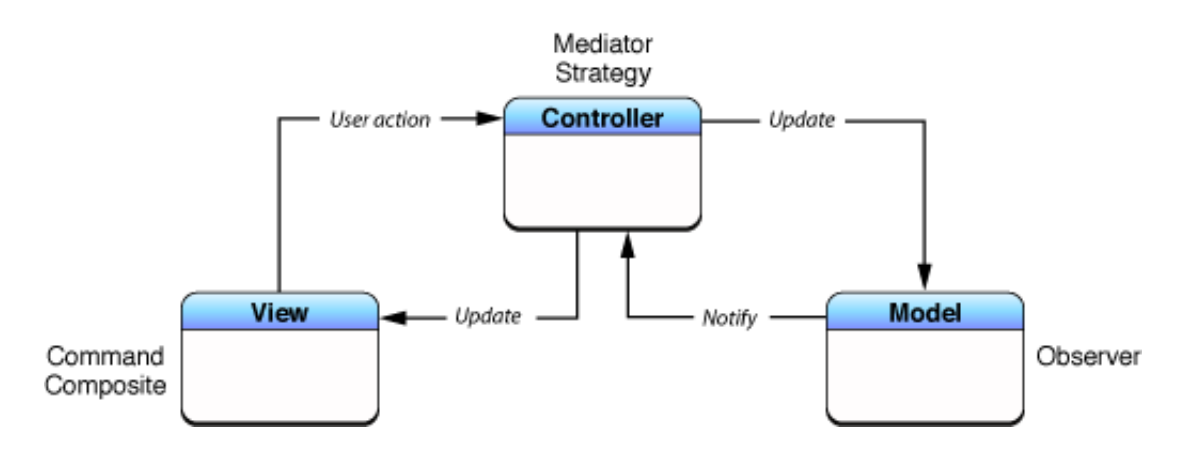

<span id="page-7-2"></span>Obrázek 2.1: Model View Controller[1](#page-8-3)

#### <span id="page-8-0"></span>2.2 Archivace dat

Slouží pro převedení objektů a jejich hodnot do proudu bytů. Tento proud zachovává vztahy mezi objekty a jejími hodnotami. Pro vytváření a čtení těchto proudů se využívají kodéry implementované třídou NSCoder. Tyto kodéry zasílají dvě zprávy objektu, aby byl zakódován nebo rozkódován. Kodér zasílá zprávu encodeWithCoder: pro vytvoření archivu a initWithCoder: pro čtení archivu. Tyto zprávy definují NSCoding protokol. Pouze objekty, které implementují NSCoding protokol, můžou být archivovány.

#### <span id="page-8-1"></span>2.3 Knihovna Core Data

CoreData[\[9\]](#page-27-5) knihovna slouží k vytváření objektového grafu. Na pozadí používá SQLite, ale není to relační databáze ani objektově relační mapování. Je to vyšší úroveň abstrakce, která je zobrazena na Obrázku [2.2.](#page-8-4)

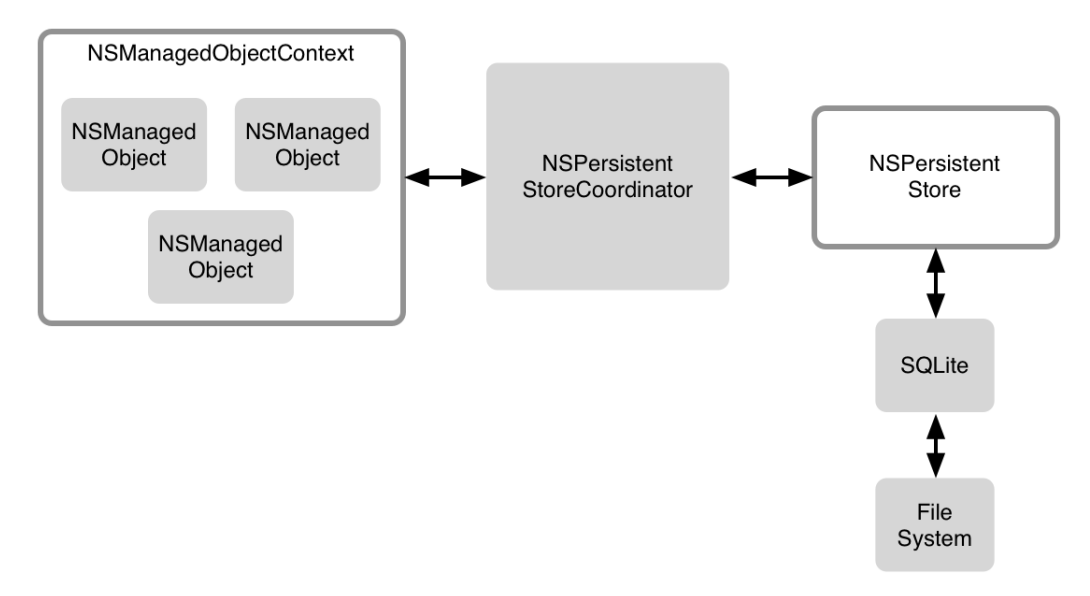

<span id="page-8-4"></span>Obrázek 2.2: Abstrakce Core Data[2](#page-8-5)

NSManagedObject reprezentuje entitu v datovém modelu, která se nachází v NSManagedObjectContext. Tento kontext obsahuje objektový graf modelu a stará se o jeho zpravování. NSPersistentStore se využívá k prezistentnímu ukládání informací v OS X a iOS. Mezi těmito dvěma částmi je NSPersistentStoreCoordinator, který slouží jako prostředník pro ukládání a načítání modelu.

#### <span id="page-8-2"></span>2.4 Knihovna CloudKit

Knihovna *CloudKit* je postavena nad datovým centrem společnosti Apple Inc. nazývaném iCloud. Tato knihovna umožňuje strukturované ukládání dat v podobě záznamů. Záznamy jsou tvořeny slovníkem klíč-hodnota. Klíč představuje atribut záznamu a hodnota většinou představuje jednoduchý datový typ například NSString, NSNumber nebo NSDate.

<span id="page-8-5"></span><span id="page-8-3"></span><sup>1</sup>Převzato z internetové stránky [https://developer.apple.com/library/ios/documentation/](https://developer.apple.com/library/ios/documentation/General/Conceptual/CocoaEncyclopedia/Model-View-Controller/Model-View-Controller.html) [General/Conceptual/CocoaEncyclopedia/Model-View-Controller/Model-View-Controller.html](https://developer.apple.com/library/ios/documentation/General/Conceptual/CocoaEncyclopedia/Model-View-Controller/Model-View-Controller.html) <sup>2</sup>Převzato z internetové stránky <http://www.objc.io/issue-4/core-data-overview.html>

Hodnota může být nějaký soubor nebo blok dat, ale také vztahy mezi záznamy. Tímto se dá vytvořit komplexní model databáze. CloudKit knihovna zajišťuje kompletní přehled nad přenosem dat a také nad změnami, které proběhly.

V dalších podkapitolách budou uvedeny potřebné části knihovny CloudKit, které jsou nutné k implementaci databáze. Mezi tyto části patří například vytváření a stahování záznamů nebo sledování změn na iCloud uložišti.

#### <span id="page-9-2"></span>2.4.1 Kontejnér a databáze

Každá aplikace má vlastní kontejnér, který slouží jako lokální uložiště iCloud této aplikace. Kontejnér je reprezentován CKContainer objektem, který je rozdělen na veřejnou a privátní databázi. Tento kontejnér je reprezentován na Obrázku [2.3.](#page-10-0) Veřejná databáze je dostupná všem uživatelům a velikost se škáluje s rostoucím počtem uživatelů<sup>[3](#page-9-0)</sup>. Toto zajišťuje problém s roustoucím počtem uživatelů, problémy s latencí a dostupností služby. Služba je přístupná všem uživatelům, i když nemají aktivní iCloud účet, ale nejsou oprávněni ukládat a modifikovat data. Privátní databáze je přístupná pouze jednomu uživateli a zabírá místo na jeho iCloud účtu. Databázi reprezentuje objekt CKDatabase, který zabezpečuje operace nad celou databázi s využitím addOperation: nebo také operace s jedním záznamem pomocí metod:

- fetchRecordWithID:completionHandler: Stáhne požadovaný záznam pomocí jeho recordID.
- saveRecord:completionHandler: Uloží záznam do databáze.
- deleteRecordWithID:completionHandler: Smaže záznam s odpovídajícím recordID.

Kontejnér také obsahuje záznam o uživateli, který v základu neobsahuje žádné informace o uživateli a slouží k jedinečné identifikaci. Tento záznam se může využít k uchování informací o uživateli, ale nikdy by neměl obsahovat citlivé informace. Aby tento záznam mohl být nalezitelný dalšími uživateli aplikace, je nutné požádat uživatele o svolení. Pokud je svolení uděleno, aplikace může také získat křestní a rodné jméno.

#### 2.4.2 Třída CKRecord

Základní třída, která se využívá pro spravování dat v CloudKitu. Tato třída reprezentuje záznam v datovém modelu. Je to slovník s definicí klíč-hodnota, hodnota v tomto případě je objekt. Pro získávání hodnot objektů slouží metoda objectForKey: a pro nastavení hodnoty setObject:forKey: Tato třída má taky vlastnost recordID, která je jediněčný klíč, podle kterého je možné záznam vyhledat a upravovat. CKRecord podporuje tyto typy objektů:

- NSString Slouží pro krátké textové řetězce, dlouhé se ukládají jako CKAsset.
- NSNumber Ukládání číselných informací s plovoucí čárkou i bez.
- NSData Ukládání bytových informací, pro velké také CKAsset.

<span id="page-9-1"></span><span id="page-9-0"></span> $^3$ <https://developer.apple.com/icloud/documentation/cloudkit-storage/>

<sup>4</sup>Převzato z internetové stránky [https://developer.apple.com/library/ios/documentation/](https://developer.apple.com/library/ios/documentation/DataManagement/Conceptual/CloudKitQuickStart/EnablingiCloudandConfiguringCloudKit/EnablingiCloudandConfiguringCloudKit.html) [DataManagement/Conceptual/CloudKitQuickStart/EnablingiCloudandConfiguringCloudKit/](https://developer.apple.com/library/ios/documentation/DataManagement/Conceptual/CloudKitQuickStart/EnablingiCloudandConfiguringCloudKit/EnablingiCloudandConfiguringCloudKit.html) [EnablingiCloudandConfiguringCloudKit.html](https://developer.apple.com/library/ios/documentation/DataManagement/Conceptual/CloudKitQuickStart/EnablingiCloudandConfiguringCloudKit/EnablingiCloudandConfiguringCloudKit.html)

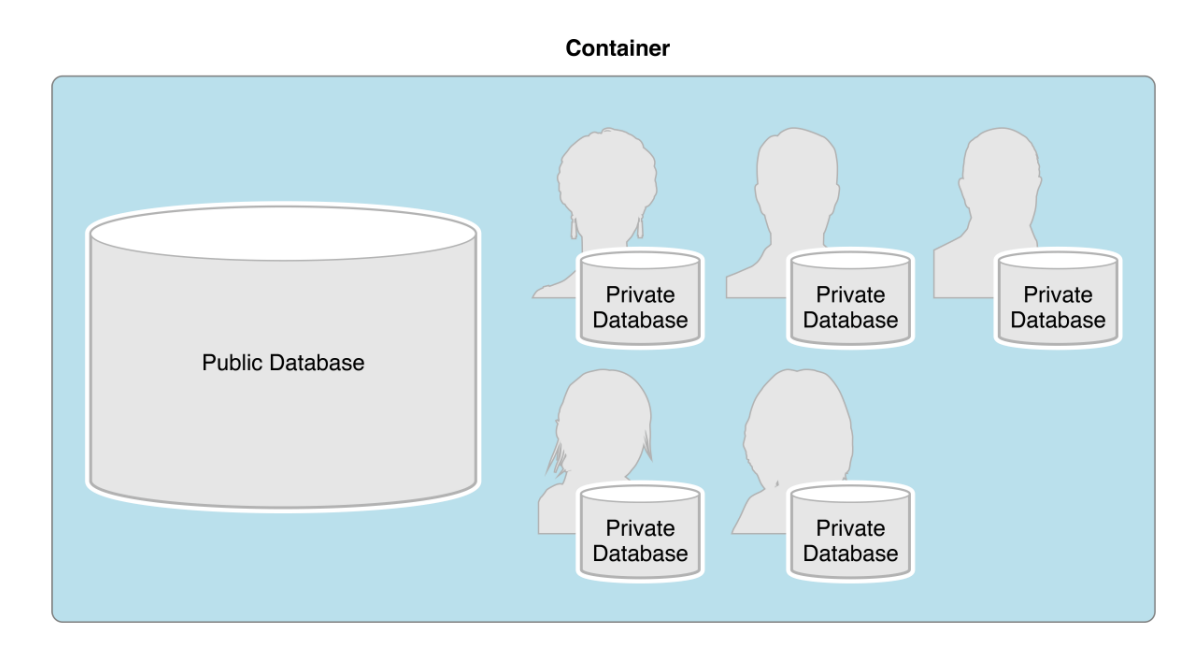

<span id="page-10-0"></span>Obrázek 2.3: Kontejnér aplikace[4](#page-9-1)

- NSDate Informace o čase a datu.
- NSArray Ukládání polí ostatních objektů ve výčtu.
- CLLocation Obsahuje informace o geografické poloze.
- CKAsset Využívá se pro ukládání diskových dat například: hudba, obrázky, video, dlouhý text.
- CKReference Vytváří vztahy mezi CKRecord, obsahuje recorID cílového záznamu.

CloudKit může indexovat zvolené typy u záznamů, což urychluje následné vyhledávání pomocí predikátu dotazu. Indexování zabírá místo v databázi a vyžadují nějaký čas pro vytvoření a udržování. Proto je dobré vypnout indexování u atributů, podle kterých se nevyhledává.

#### 2.4.3 Třída CKAsset

Objekt, který reprezentuje velký soubor přiřazený záznamu. Tento objekt se používá k uchovávání externích souborů například: obrázek, video, hudba, text a binární data, které mají více než pár kilobajtů. Soubory nesmějí překročit hranici 250 MB, nefunguje to jako uložiště souborů. Tento záznam je uchován mimo CKRecord, ale je s ním svázaný. Pokud chceme odstranit CKAsset odkaz na něj nastavíme na nil a CloudKit server je poté sám líně smaže v budoucnu. To znamená, že není možné smazat záznam přímo na serveru.

#### 2.4.4 Třída CKReference

Vytváří vazby 1:N mezi záznamy v databázi. Ukládá informaci recordID o jednom cílovém záznamu, se kterým je spojena. Tento vztah má silnější vazbu, která má přiřazenou akci.

CKReference se inicializuje pomocí metody initWithRecordID:action:, kde RecordID je cílový záznam a action je jedna z následujících:

- CKReferenceActionNone neprovádí se žádna akce. Pokud je smazán vlastník, referencované záznamy neprovádí žádnou akci a zůstavají beze změny.
- CKReferenceActionDeleteSelf smazání závislých záznamů. Pokud je smazán vlastník, smažou se všechny referencované záznamy. Smazáním vlastníka se smažou i záznamy, které jsou s ním spojeny. Může nastat také kaskádové mazání všech závislých záznamů.

#### 2.4.5 Třída CKSubscription

Využívá se pro sledování změn na serveru, aby aplikace dostala upozornění. Funguje jako perzistentní dotaz na serveru, který sleduje vytvoření, smazání nebo upravení záznamu. Pokud nastane změna aplikace obdrží oznámení o změně, aby aplikace na něj mohla adekvátně reagovat. Po uložení tohoto objektu odebírání do databáze, kdykoliv nastane změna server rozešle notifikace všem zařízením, které mají tento objekt uložen. Metoda application:didReceiveRemoteNotification:fetchCompletionHandler: v delegátu aplikace se stará o zpracování vzdálených notifikací.

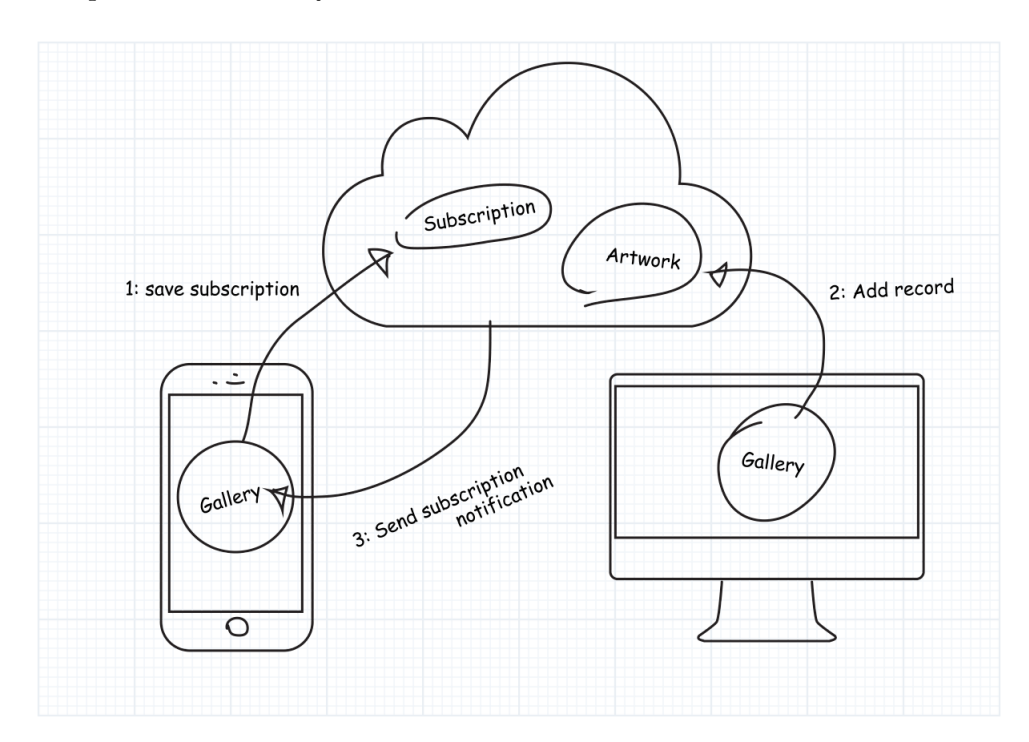

Obrázek 2.4: Systém odebíraní notifikací [5](#page-11-0)

<span id="page-11-0"></span><sup>5</sup>Převzato z internetové stránky [https://developer.apple.com/library/ios/](https://developer.apple.com/library/ios/documentation/DataManagement/Conceptual/CloudKitQuickStart/SubscribingtoRecordChanges/SubscribingtoRecordChanges.html) [documentation/DataManagement/Conceptual/CloudKitQuickStart/SubscribingtoRecordChanges/](https://developer.apple.com/library/ios/documentation/DataManagement/Conceptual/CloudKitQuickStart/SubscribingtoRecordChanges/SubscribingtoRecordChanges.html) [SubscribingtoRecordChanges.html](https://developer.apple.com/library/ios/documentation/DataManagement/Conceptual/CloudKitQuickStart/SubscribingtoRecordChanges/SubscribingtoRecordChanges.html)

#### 2.4.6 Třída CKQuery

Obstarává vyhledávání záznamu v databázi pomocí zvolených krit0rií. Objekt CKQuery obsahuje vyhledávací parametry, typ entity na prohledání, vyhledávací kritéria (predikát) a řadící parametry. Tento objekt se poté využívá k inicializaci CKQueryOperation, která poté vygeneruje naše výsledky. Vyhledávací predikát je omezen pouze na typy: NSString, NSDate, NSNumber, NSArray, CKReference a CLLocation.

#### 2.4.7 Třída CKOperation

Rodičovská třída pro všechny operace, které pracují s databazí CloudKit. Tyto operace zahrnují komunikaci s *iCloud* servery pro zasílaní a přijímaní dat. Operace pracují v asynchroním režimu a proto je nutné respektovat dobu zpracování. Tato doba zpracování se může lišit v důsledku kvality připojení a zátěže služby CloudKit. Průběh operací se zpracovává pomocí bloků, které musejí být definovány před začátkem vykonávání operace. Operace jsou poté zaslány do fronty na zpracování.

#### 2.4.8 Třída CKFetchRecordsOperation

Operace, která slouží k načtení CKRecord objektů, od kterých známe už jejich recordID. V průběhu operace objekt oznamuje stav operace pomocí několika rozdílných bloků, které se můžou používat pro zpracování operací. Mezi tyto bloky patří:

- perRecordProgressBlock Tento blok slouží pro poskytování zpětné vazby uživateli a udává průběh zpracování od 0.0 do 1.0, kde 1.0 znamená, že jsou všechny záznamy staženy.
- perRecordCompletionBlock Tento blok se vykoná pro každý recordID v naší operaci a slouží ke zpracování výsledků.
- fetchRecordsCompletionBlock Vykoná se pouze jednou a to na konci zpracování, obsahuje informace o zpracování operace a oznamuje chyby, pokud nějaké nastaly.

#### 2.4.9 Třída CKQueryOperation

Pro vyhledávání záznamů s neznámým recordID slouží CKQueryOperation. Operace se provádí proti databázi, pro vyhledávání využívá objekt CKQuery, který určuje vyhledávací kritéria. Volitelně je možné nastavit resultsLimit, tento limit určuje počet stažených záznamů. V základním nastavení server CloudKit podle odezvy klienta a zatíženosti vrací počet záznamů, který je pro něho nejvíce optimální. Také je možné v této operaci použít CKQueryCursor, který označuje ukončující místo operace. Toto místo se může použít jako startující bod další operace, pro stažení další dávky záznamů. Bloky pro zpracování jsou v téhle operaci pouze dva, jelikož předem nevíme kolik bude výsledků a nemůžeme tedy sledovat průběh.

## <span id="page-13-0"></span>Návrh dotazníkového systému

Kapitola se zabývá analýzou požadavků a popisuje návrh aplikace a sociální sítě socialQ. Tato síť bude založena na nové experimentalní knihovně CloudKit. V síti budou dvě role uživatelů, jmenovitě zadavatelé a respondenti. Zadavatelé musejí mít možnost vytvářet dotazníky cílené na určitou skupinu respondentů. Cílová skupina bude vybíraná podle kategorie dotazníku. Zadavatelé by měli mít možnost exportovat nebo sdílet výsledky dotazníků. Systém by měl obsahovat ochranu, která by zamezovala vytváření velkého počtu dotazníku jedním zadavatelem. Systém by měl být plně automatizovaný a schopný provozu bez dalších zásahů.

Požadavky, které jsem stanovil pro svůj dotazníkový systém:

- Vytvářet nové dotazníky.
- Odpovídat na dotazníky vytvořené ostatními uživateli sítě.
- Informovat respondenty o dostupnosti nových dotazníků.
- Publikovat výsledky dotazníků mimo socialní síť socialQ.
- Upravovat profily uživatelů v systému.
- Sledovat aktivitu socialní sítě.
- Chránit systém proti zahlcení dotazníky.

Dále popisovaný návrh systému reflektuje ho požadavky. Je tvořen:

- Koncept pravidel a fungování socialní sítě socialQ.
- Koncept implementace dotazníků a databázového uložiště.
- Koncept aplikace a jejího uživatelského rozhraní.

#### <span id="page-13-1"></span>3.1 Koncept socialní sítě socialQ

Socialní síť by měla sloužit jako místo uživatelů pro odpovídání a publikaci dotazníků. Tato síť by měla motivovat uživatele pro vyplnění dotazníků. Motivace bude založena na odměně ve formě možnosti vytvořit si vlastní dotazník. Tyto vytvořené dotazníky jsou poté možné publikovat přímo na socialní síti. Výsledná součinnost uživatelů by měla zaručit dostatečný počet respondentů.

#### <span id="page-14-2"></span>3.1.1 Princip tokenů v systému

Tokeny v systému slouží jako virtuální měna, která má zabránit zahlcování systému dotazníky. Aby uživatel směl publikovat dotazník, bude potřeba zaplatit určitou částku tokenů za tento dotazník. Poplatek za publikaci dotazníku [\(3.1\)](#page-14-1) se bude odvíjet od počtu aktivních dotazníků v systému.

<span id="page-14-1"></span> $cenaPublikace = (pocetDostupnychDotazniku + pocetDotaznikuUzivatele) * 1.5$  (3.1)

Po zaplacení poplatku se dotazník nahraje na socialní síť a respondenti jej můžou začít vyplňovat. Za vyplnění dotazníku obdrží respondent právě jeden token. Získané tokeny se přičítají respondentovi na účet. Po získání potřebného počtu tokenů je umožněno také respondentovi publikovat vlastní dotazník. Tento systém by měl umožnit měnit cenu dotazníku v reálném čase.

Pokud dojdou všem uživatelům tokeny a nebude žádný aktivní dotazník, dochází k takzvané nulové situaci. Tato situace nastává podle vzorce [\(3.1\)](#page-14-1), pokud nejsou aktivní žádné dotazníky. Při nulové situaci je možné publikovat dotazníky zdarma. Pokud někteří uživatelé objeví tuhle situaci, je možné jí využít i v budoucnu a předejít drahému publikování dotazníku.

Princip tokenů může také sloužit jako druh motivace. Uživatelé mají přehled o počtu tokenů v systému a také o počtu získaných tokenů. Z tohoto přehledu pak může uživatel usoudit, že patří mezi nejvíce aktivní uživatele.

#### 3.1.2 Fungování uživatelů v systému

Každý uživatel sítě socialQ může vystupovat v každém okamžiku v jedné z následujících rolí:

- Zadavatel Vytváří dotazníky a publikuje jejich výsledky.
- Respondent Vyplňuje dotazníkové průzkumy a může se stát zadavatelem.

Při prvním vstupu do systému se každý uživatel stává respondentem. Vstupem do systému získá také svůj první token. Tento token slouží jako základ jeho účtu. Při každém zisku nového tokenu se zvedá celkový počet tokenů uživatele. Respondent má také právo upravovat svůj uživatelský profil. Tento profil určuje, které dotazníky se mu zobrazují. Mezi jeho další možnosti patří informování o nových dotaznících v szstému. Respondent si může také vytvářet dotazníky, ale nemůže je publikovat dokud nemá potřebný počet tokenů.

Po zisku potřebných tokenů může respondent publikovat dotazník a stává se zadavatelem. Při procesu publikace jsou odebrány yískané tokeny a dotazník je nahrán na socilaní síť socialQ. Zadavatel má všechny možnosti jako respondent a také navíc může prohlížet a publikovat výsledky dotazníků.

#### <span id="page-14-0"></span>3.2 Koncept uložení dat

Data v demonstrační aplikaci jsou uloženy třemi způsoby. První způsob je uložení dotazníku ve formě NSData , který je popsanýn v kapitole [5.1.2.](#page-22-1) Druhý způsob uložení dat dotazníků a jejich výsledků v databázi SQLite, nad kterou je vytvořena abstrakce v podobě Core-Data. Poslední způsob využívá knihovnu CloudKit pro komunikaci s datovým uložištěm iCloud. Uložiště iCloud bude obsahovat všechny informace o socialní síti a publikovaných dotaznících. Přenos dat je zobrazen na Obrázku [3.1.](#page-15-0)

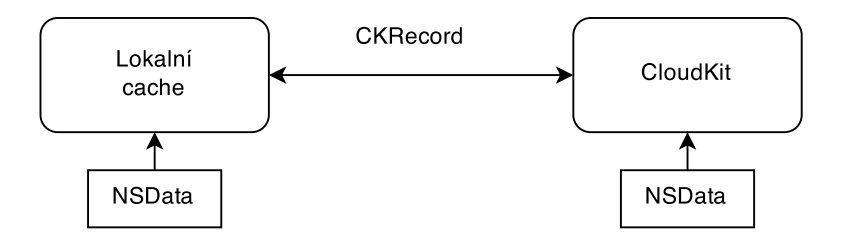

<span id="page-15-0"></span>Obrázek 3.1: Přenos dat v systému

#### 3.2.1 Dotazník

Dotazník bude tvořen třídou QuestionnaireModel, tato třída bude obsahovat pole otázek. Pole otázek se bude skládat ze třídy Question a jejich podtříd. Obě třídy budou implementovat NSCoding protokol, zajišťující archivaci. Dotazníky můžou být modulární, u kterých předem neznáme jejich strukturu. Tento návrh nám umožní ukládat dotazníky jako objektovou paměť. Uložení v CloudKit databázi bude zajištěno jako NSData. Mezi další výhody tohoto návrhu patří:

- Nezávislost na datovém modelu.
- Možná modifikace struktury dotazníku.
- Vylepšení otázek pomocí obrázků, zvuků nebo videií.

#### 3.2.2 Databáze systému

Dotazníkový systém bude využívat abstrakci Core Data, pro ukládání dat a výsledků dotazníků. Core Data bude také navíc ukládat informace o uživatelově recordID. Tato informace slouží pro stahování informací o uživateli. Datový model je zobrazen na Obrázku [3.2.](#page-15-1) Lokální databáze bude sloužit výhradně jako uložiště pro uživatele, pokud nemá dostupné připojení k internetu. Umožní vytvářet a upravovat dotazníky na zařízení.

| Questionnaire          | <b>UserRecord</b>      |
|------------------------|------------------------|
| <b>▼ Attributes</b>    | ▼ Attributes           |
| category               | recordID               |
| data                   | <b>T</b> Relationships |
| endDate                |                        |
| finished               |                        |
| numberOfQuestion       | Answers                |
| owner                  | <b>▼ Attributes</b>    |
| published              | numberAnswer           |
| questName              | numberOfQuestion       |
| startDate              | textAnswer             |
| textDescription        | typeAnswer             |
| <b>T</b> Relationships | <b>T</b> Relationships |
| answer                 | >> questionnaire       |

<span id="page-15-1"></span>Obrázek 3.2: Datový model na lokální uložení.

Datový model CoreData je složen z entit Questionnaire a Answers. Entita Questionnaire slouží k uložení meta informací dotazníku a také obsahuje datový model dotazníku z kapitoly [5.1.2.](#page-22-1) Tento model je zde uložen jako NSData v atributu data.

Výsledky dotazníků jsou uloženy v entitě Answers. Pro každý výsledek je vytvořen samostatný záznam. Tyto záznamy jsou spojeny s určitým dotazníkem pomocí vztahu questionnaire. Tento vztah také zaručuje smazání všech odpovědí po smazání svázaného dotazníku.

Služba CloudKit bude zajišťovat vzdálenou databázi. Tato databáze bude sloužit jako uložiště všech publikovaných dotazníků a odpovědí. Bude také obsahovat všechny informace o uživatelích. Datový model vzdálené databáze je zobrazen na Obrázku [3.3.](#page-16-0)

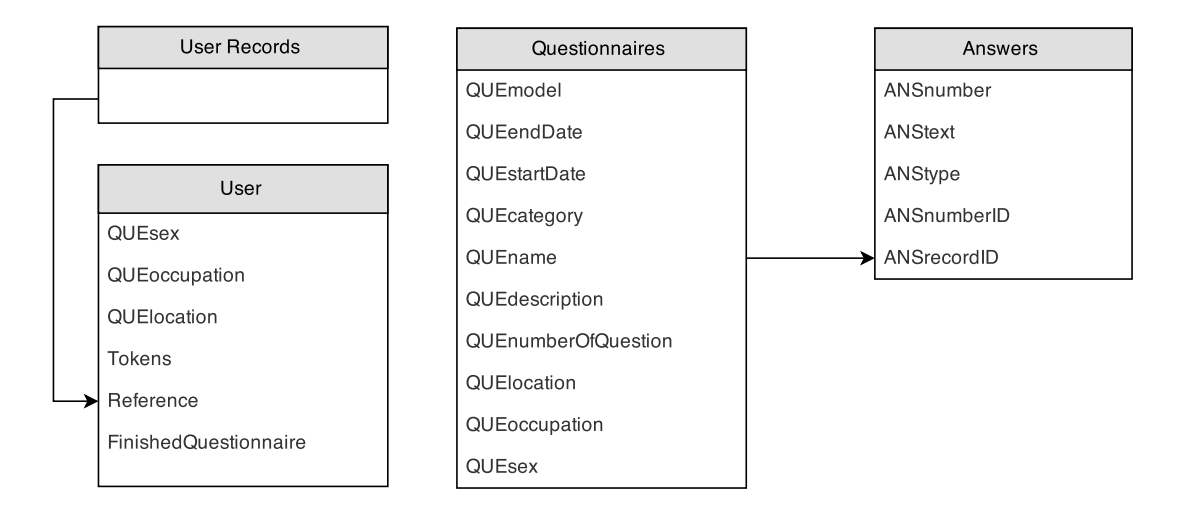

<span id="page-16-0"></span>Obrázek 3.3: Datový model na iCloud uložišti.

User Record nepodporuje CKQueryOperation a proto bylo nutné vytvořit entitu User. Tato entita je spojena pomocí CKReference s User Record. Entita User obsahuje informace o uživateli:

- QUEsex Udává pohlaví uživatele.
- QUEoccupation Určuje zařazení ve společnosti například student, pracující nebo důchodce.
- QUElocation Obsahuje informaci o poloze uživatele.
- Tokens Udává aktuální počet tokenů získaných uživatelem.
- FinishedQuestionnaire Obsahuje celkový počet vyplněných dotazníků.

Záznam dotazníku se liší oproti CoreData. Tato entita obsahuje navíc meta informace dotazníku. Tyto informace určují kategorii dotazníku a slouží pro vyhledávání dostupných dotazníků pro uživatele. Pro stahování dotazníků slouží metoda fetchQuestionnairesWithCompletionHandler. Implementace této metody je popsána v kapitole [4.1.](#page-19-1) Datový model dotazníku je zde uložen jako NSData. Entita Answers slouží také jako uložení výsledků k dotazníku jako v modelu Core Data.

#### <span id="page-17-0"></span>3.3 Koncept aplikace

Výsledná aplikace bude mimo knihovny CloudKit využívat také knihovnu TwitterKit[\[10\]](#page-27-6) od společnosti Twitter Inc.. Mezi další knihovny bude patřit DropboxSDK[\[6\]](#page-27-7) od společnosti Drobox Inc.. Obě knihovny budou používány k publikaci výsledků mimo dotazníkový systém popsaný v kapitole [3.3.2.](#page-17-1)

#### 3.3.1 Uživatelské rozhraní

Při návrhu uživatelského rozhraní jsem se snažil dodržovat pokyny od spočnosti Apple Inc.[\[5\]](#page-27-8). Vytvořit jednoduché a intuitivní rozhraní skládající se ze 4 obrazovek, které budou sloužit pro rozdílné účely.

- Obrazovka nástěnky Bude zobrazovat základní informace o systému, počet uživatelů, počet vyplněných dotazníků, počet tokenů v oběhu a také nejnovější dotazníky.
- Obrazovka dotazníků Umožnuje uživateli prohlížet dotazníky dostupné v systému a také dotazníky vyplňovat.
- Obrazovka vytváření dotazníků Využívá se pro vytváření nových dotazníků a prohlížení výsledků publikovaných dotazníků od uživatele.
- Obrazovka profilu Slouží k nastavení informací o uživateli a také jestli si uživatel přeje dostávat notifikace o nových dotaznících.

Na Obrázku [3.4](#page-18-0) máme návrh obrazovky vytváření dotazníků a nástěnky. Obě obrazovky jsou tvořené ze záhlaví UINavigationBar. Tělo bude tvořené UITableView. U vytváření dotazníku toto tělo bude obsahovat název dotazníku, popis dotazníků a zařazení dotazníku pomocí kategorijí. Obrazovka nástěnky bude obsahovat seznam nejnovějších dotazníků v systému a také údaje o stavu tokenů v systému. Zápatí obou obrazovek tvoří UITabBar, který bude sloužit pro přepínaní mezi okny obrazovek.

#### <span id="page-17-1"></span>3.3.2 Publikace výsledků

Publikace výsledků mimo dotazníkový systém bude využívat uložiště Dropbox, které bude sloužít pouze jako uložiště mimo ekosystém Apple. Dotazník je exportován jako PDF dokument. Tento dokument vytváří funkce generatePdf z TableView výsledků dotazníku. Exportované dotazníky jsou ukládany uložiště Dropbox. Výsledky je možné prohlížet přímo na službě Dropbox. Další možnost je publikovat výsledky na socialní síť Twitter přímo z aplikace. Tato metoda bude využívat Dropbox odkazu, který bude obsažen v novém příspěvku.

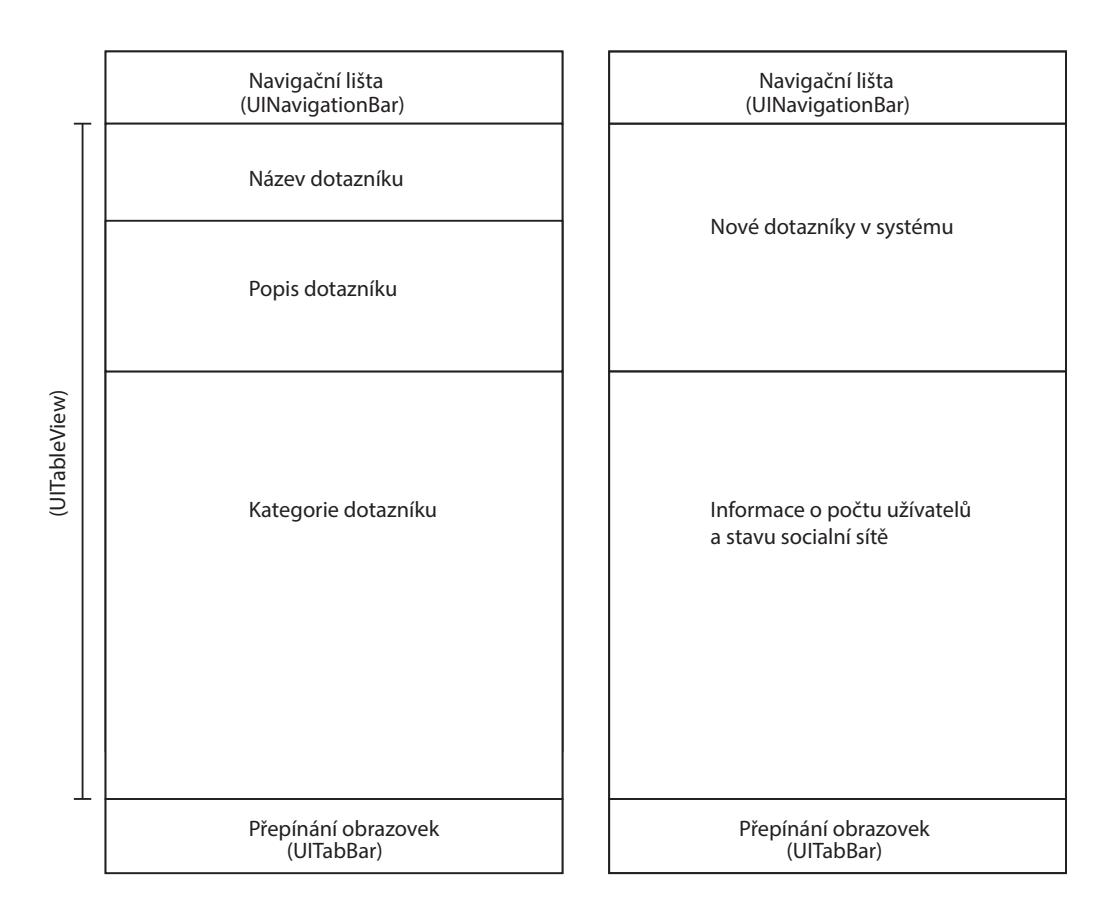

<span id="page-18-0"></span>Obrázek 3.4: Vytváření dotazníků a nástěnka sociální sítě

## <span id="page-19-0"></span>Implementace systému

Následující kapitola se zaměřuje na implementaci sociální sítě socialQ. Komunikaci se službou *CloudKit* obstarává třída *CloudKitHandler*. Pro zpracování výsledků je definován typ CloudKitCompletionHandler. Tento typ obsahuje NSArray pro uložení výsledků operace a NSErrorpro zvládání chybových situací.

#### <span id="page-19-1"></span>4.1 Filtrování aktuálních dotazníků

Pro filtrování aktuálně dostupných dotazníku k vyplnění slouží metoda fetchQuestionnairesWithCompletionHandler:handler. Argument metody je CloudKitCompletionHandler, který zpracovává výsledky. Volání metody se vyvolá další metoda userRecordIdFromCloudWithCompletionHandler:handler, která stáhne meta informace o uživateli.

Meta informace jsou ve formě CKRecord, ze kterého získáme QUEsex, QUEoccupation a QUElocation. Poté jsou získány všechny recordID vyplněných dotazníků z Core Data pomocí activeRecordID. Ze všech potřebných informací je vytvořen NSPredicate ve formátu:

```
[NSPredicate predicateWithFormat:@"NOT(QUEname IN %@) AND
        ((QUEstartDate <= %@) AND (QUEendDate >= %@)) AND
             (QUEsex IN %@) AND (QUEoccupation IN %@) AND
                                     (QUElocation IN %@)",
              questionnaireName, currentDate, currentDate,
                             sexArray, ocuArray, locArray];
```
Pomocí predikátu a typu Questionnaires entity se vytvoří CKQuery, které tvoří základ CKQueryOperation. Blok pro zpracování recordFetchedBlock přidá model do výsledného pole výsledků. Po zpracování všech záznamů jsou všechny výsledky přidány do fronty na zpracování:

```
dispatch_async(dispatch_get_main_queue(), ^{
  handler([NSArray arrayWithArray:tmp], error);
});
```
Pro začátek vykonávání operace slouží metoda:

[[self publicCloudDatabase] addOperation:queryOperation];

### <span id="page-20-0"></span>4.2 Stáhnutí a vyhodnocení výsledků

Pro stahování výsledku slouží metoda fetchAnswersWithRecordId:recordId completionHandler: handler. Vyhledávání může začít dvěma způsoby od definovaného CKQueryCursor, který byl koncem minulé operace nebo pomocí nového predikátu. Predikát pro vyhledávání výsledků dotazníků je velice jednoduchý a závisí pouze na recordID dotazníku. Predikát má formu:

```
[NSPredicate predicateWithFormat:@"ANSrecordID == %@", recordId];
```
Výsledky, které vyhovují vyhledání, jsou přidány v bloku recordFetchedBlock do pole výsledků. Po ukončení operace se provádí kontrola na pozici kurzoru vyhledávání. Kontrola konce kurzoru se provádí v bloku queryCompletionBlock a její forma je následující:

```
if(cursor != nil) {
  self.cursor = cursor;
  self.array = array;
  dispatch_async(dispatch_get_main_queue(), ^{
    [self fetchAnswersWithRecordId:nil completionHandler:handler];
  });
} else {
  self.cursor = nil;
  dispatch_async(dispatch_get_main_queue(), ^{
    handler(array, error);
 });
}
```
Po ukončení všech operací jsou výsledky ve formě CKRecord, a proto je nutné je přemapovat na výsledky dotazníku. Za použití metody mapResultArray: se převádí výsledky z CKRecord na potomky třídy Question. Každý potomek této třídy má vlastní modifikovanou metodu, která určuje zpracování CKRecord. Mapování výsledků:

```
for (CKRecord *record in array) {
  id tmp = [self.questionArray questionAtIndex:index];
  NSInteger index = [[record valueForKey:ANSnumberID] intValue];
  [tmp addQuestionAnswerWithRecord:record];
}
```
## <span id="page-21-0"></span>Testování

Následující kapitola se zabírá testováním aplikace socialQ, která slouží pro publikování a odpovídaní dotazníkových průzkumů. Cílem testování je zjištění fungování:

- Konceptu sociální sítě socialQ a fungování tokenového systému.
- Výkonnostní testy služby CloudKit.

Tato kapitola obsahuje také ukázky aplikace s krátkým komentářem.

#### <span id="page-21-1"></span>5.1 Testovaní sociální sítě socialQ

Testování má za úkol ověřit fungování sociální sítě socialQ. Toto testování probíhalo po dobu 7 dní a zúčastinili se ho 5 uživatelů. Uživatelé měli za úkol vyzkoušet:

- Vytvořit alespoň jeden dotazník, který obsahuje minimálně 10 otázek.
- Vyplnit co největší počet dotazníků.
- Publikovat dotazník na sociální síti socialQ.
- Exportovat výsledky dotazníku na cloudové uložiště Dropbox.
- Sdílet dotazník na sociální síti Twitter.

Po ukončení testování byly všechny výsledky analyzovány a shrnutí je v kapitole [5.1.1.](#page-21-2) Mezi výsledky testování také patří dotazník, na který odpovědělo nejvíce uživatelů. Tento dotazník je analyzován v kapitole [5.1.2.](#page-22-1)

#### <span id="page-21-2"></span>5.1.1 Výsledky testování

Po prozkoumání výsledků v tabulce [5.1,](#page-22-2) můžeme konstatovat, že všichni uživatelé vytvořili a publikovali alespoň jeden dotazník. Nejaktivnější byl uživatel D, který vyplnil 5 dotazníků a publikoval 2 dotazníky. Tento uživatel nejspíše využil takzvané nulové situace zmíněné v kapitole [3.1.1.](#page-14-2) Můžeme to usoudit z počtu tokenů, které mu zůstaly a také z počtu publikovaných dotazníků. Z tabulky můžeme vyčíst, že uživatelé celkově vyplnili 18 dotazníků a publikovali 7 dotazníků.

Publikace výsledků mimo sociální síť je zobrazena v tabulce [5.2.](#page-22-3) Všichni uživatelé až na jednoho publikovali své výsledky na Dropbox a Twitter. Tento uživatel uvedl, že nebyl ochotný se registrovat do služeb Dropbox a Twitter.

| Tester     | Vyplněné dotazníky | Publikovaných dotazníků | Tokeny na konci testu |
|------------|--------------------|-------------------------|-----------------------|
| Uživatel A |                    |                         |                       |
| Uživatel B |                    |                         |                       |
| Uživatel C |                    |                         |                       |
| Uživatel D |                    |                         |                       |
| Uživatel E |                    |                         |                       |
| Celkem     |                    |                         |                       |

<span id="page-22-2"></span>Tabulka 5.1: Stav systému po ukončení testování

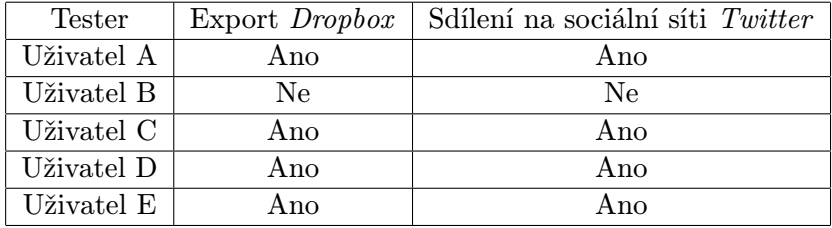

<span id="page-22-3"></span>Tabulka 5.2: Publikace mimo sociální síť socialQ

#### <span id="page-22-1"></span>5.1.2 Analýza dotazníku

Nejvíce odpovědí obdržel dotazník Dovolena, na který odpovědeli 4 uživatelé. Tento dotazník se zajímal o styl a průběh trávení dovolené. Nejčastěji uživatelé jezdí na dovolenou relaxovat. Dovolenou tráví buď s přáteli nebo rodinou. Dopravu volí leteckou nebo automobilem. Délka dovolené se u respondentů pohybuje mezi 7-14 dny. Většina respondentů preferuje pobyt v hotelovém zařízení se stravováním all inclusive. Nejčastěji vyhledávají dovolenou v katalogu cestovních kanceláří. Výsledky dotazníku je možné si prohlédnout v příloze [A](#page-28-0) na CD.

#### <span id="page-22-0"></span>5.2 Výkonnostní testy služby CloudKit

Služba CloudKit patří mezi nové technologie. Využívá ji malá skupina uživatelů, proto informací o zatížení není mnoho. Jediné informace jsou o množství přenesených dat, které závisí na počtu uživatelů aplikace. Tato informace byla již zmíněna v kapitole [2.4.1.](#page-9-2) Informace o počtu přenesených záznamů, limitů a omezení nejsou zmíněny ani v dokumentaci knihovny[\[1\]](#page-27-9). Proto bylo potřeba tyto informace zjistit za pomoci experimentu. Provedení experimentů je uvedeno v následující kapitole.

#### 5.2.1 Příprava testů

Pro simulování velkého počtu odpovědních dotazníků je potřeba zjistit, kolik jde uložit záznamů v jedné operaci. Poté je nutné zjistit, kolik může být vytvořeno operací pro nahrání testovacích odpovědí. Tyto odpovědi je nutné stáhnout, zkontrolovat počet a jestli sedí nebo ne.

Při testování maximalního počtu vytvořených CKRecord v jedné operaci CKModifyRecordsOperation jsem začal od jednoho záznamu a zvyšoval počet záznamu po stovce. Po dosažení 401 záznamů v jedné operaci nastala chyba:

```
"Invalid Arguments" (12/1020);
```
"Your request contains more than the maximum number of items in a single request (400)"

Proto maximalní počet záznamů v jedné operaci nesmí překročit 400.

U maximálního počtu operací jsem postupoval obdobně. Začínal jsem pouze u jedné operace a zvyšoval počet pouze o jednu operaci. Po dosažení 11 operací nastala chyba:

#### "Request Rate Limited" (7/2008); "This operation has been rate limited"; Retry after 32.0 seconds>

Vyvodil jsme, že počet operací musí mít mezi sebou nějaký timeout nebo nepřidat do fronty pro zpracování více než 10 operací současně. Hodnota Retry after se měnila v závislosti na lokálním čase. Při jednom testu dosáhla i hodnoty 1302 sekund, což je více než 17 minut pro možnost vytvoření nové operace. V průběhu experimentování jsem vypozoroval, že odezvy služby CloudKit se mění i podle aktuálního času. Vyšší odezvy jsou nejspíše způsobeny větším využitím uložiště iCloud v určitou dobu.

Z analyzovaných informací jsem vytvořil sadu testů. Tato sada testů bude pracovat s jedním testovacím dotazníkem, který bude mít 15 otázek. Pro počet CKRecord v jedné operaci jsem zvolil 300, jelikož je dostatečně velký počet odpovědí a nepřesahuje hodnotu 400. Rozhodl jsem se udělat 3 skupiny testů:

- Test A, který obsahuje pouze jednu operaci s 300 záznamy.
- Test B, který obsahuje pět operací s 1500 záznamy.
- Test C, který obsahuje deset operací s 3000 záznamy.

Tyto testy jsem třikrát provedl za sebou a výsledné časy délky operací nahrávaní jsem zprůměroval. Testy jsem prováděl každé dvě hodiny od 8:00 do 24:00. Poté jsme testoval i délku načítaní všech výsledků testovaného dotazníku.

#### <span id="page-23-0"></span>5.3 Výsledky testů

Graf na Obrázku [5.1](#page-24-0) popisuje průběh nahrávání odpovědí pro testovací dotazník. Jak z grafu můžeme vyčíst, délka nahrávání závisí na aktuální době. Je to způsobeno nejspíše špičkou používání datového uložiště iCloud. Tato špička se dostavuje v dopoledních hodinách a poté po 16:00 odpoledne.

Provedené testy také poukazují, že doba přenosu 300 a 1500 záznamů se moc neliší. Je to způsobeno počtem vláken, které můžou souběžně zpracovávat více požadavků na straně klienta.

Při stahování výsledků jsem narazil na problém, že se nepodařilo stáhnout všechny záznamy. V průměru se stáhlo 600 záznamů, které poskytla služba CloudKit. V dokumentaci jsme se dočetl, že CloudKit vrací počet záznamů, které jsou výhodné vůči odezvě mezi serverem a klientem. Nebo se naskytuje možnost špatné implementace metody pro stahování odpovědí.

#### <span id="page-23-1"></span>5.4 Ukázky z aplikace

Vytvoření nového dotazníku probíhá v záložce Create. V pravém horním rohu najdeme tlačítko Add (+), kterým vytvoříme nový dotazník. Kategorie dotazníku se vybírají pomocí

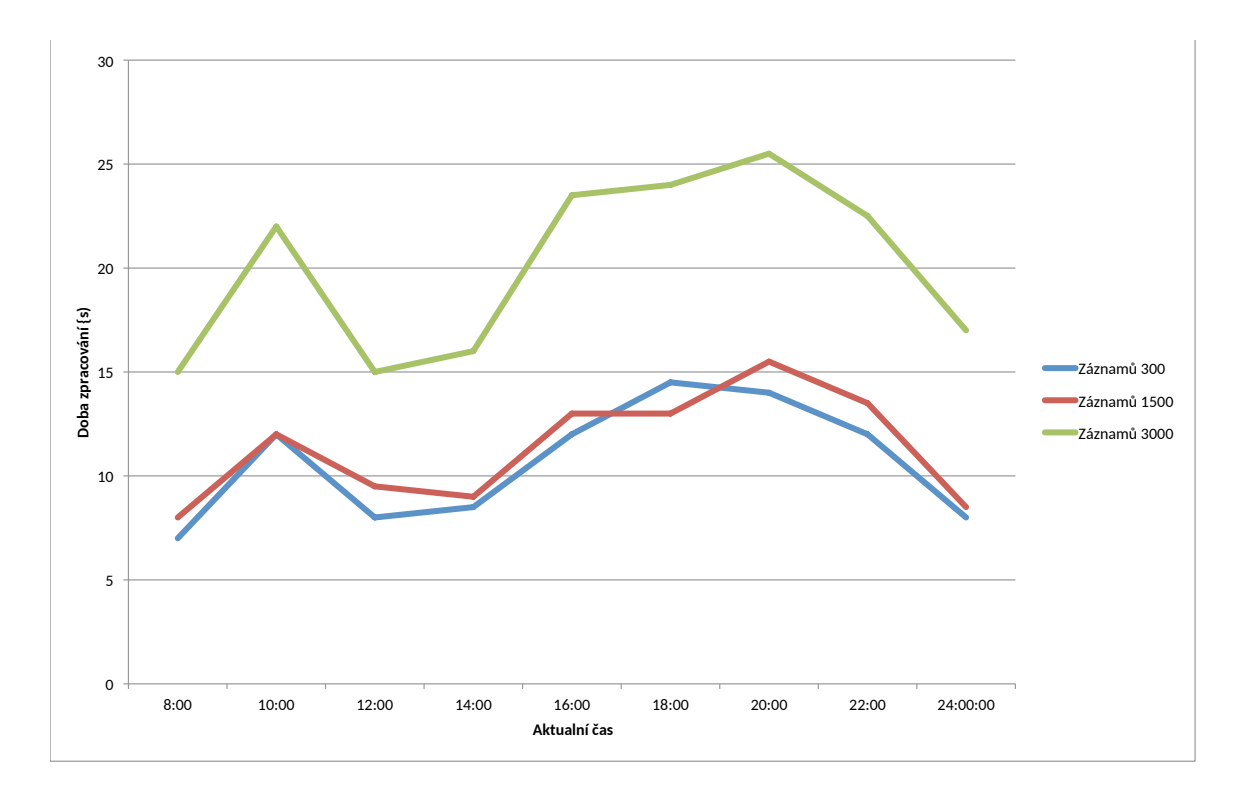

<span id="page-24-0"></span>Obrázek 5.1: Doba trvání přenosu pomocí CloudKit.

pickrů a pro přidání nových otázek slouží tlačítko Add (+). V seznamu otázek můžeme přidávat nebo také mazat otázky. Po přidání otázky se nám zobrazí nová nabídka. V této nabídce pomocí Segmented control můžeme zvolit typ otázky a případně přidat odpovědi. Postup je zobrazen na Obrázku [5.2](#page-25-0)

Publikace dotazníku probíhá také v záložce Create. Po zvolení publikovaného dotazníku je možnost exportovat dotazník na uložiště Dropbox. Pokud uživatel není přihlášený zobrazí se mu výzva k přihlášení. Po úspěšném exportování dotazníku na uložiště Dropbox je možné publikovat pomocí tlačítka Twitter. Zobrazí se modální okno s novým příspěvkem. V tomto příspěvku je uveden odkaz na publikovaný dotazník a je možné editovat příspěvek. Po stisknutí tlačítka Post se nahraje příspěvek na sociální síť Twitter. Celý postup je zobrazen na Obrázku [5.3](#page-25-1)

| Carrier $\widehat{\tau}$                              | 2:03 AM                  |                                                                                  | Carrier 〒                    | 2:06 AM                                             |                                   |              | Carrier <sub>8</sub>  | 2:06 AM                                                                                            |                                                    | Carrier $\widehat{\tau}$ |                        | 2:06 AM                           |              |
|-------------------------------------------------------|--------------------------|----------------------------------------------------------------------------------|------------------------------|-----------------------------------------------------|-----------------------------------|--------------|-----------------------|----------------------------------------------------------------------------------------------------|----------------------------------------------------|--------------------------|------------------------|-----------------------------------|--------------|
|                                                       | Create                   | ┿                                                                                | Update                       | <b>New Questionnaire</b>                            |                                   | $^+$         | $\bigwedge$ Back      | Questions                                                                                          | Edit                                               | Done                     | Single answer question |                                   |              |
|                                                       |                          |                                                                                  |                              | QUESTIONNAIRE DETAILS                               |                                   |              |                       |                                                                                                    |                                                    | QUESTION                 |                        |                                   |              |
|                                                       |                          | Sportovni vyziti studentu<br>Kratky dotaznik o sportovnich aktivitach pri studiu |                              |                                                     | 1. Jak casto sportujete?          |              | Jak casto sportujete? |                                                                                                    |                                                    |                          |                        |                                   |              |
|                                                       |                          |                                                                                  |                              |                                                     | Add new question                  |              |                       | Text                                                                                               | Single                                             | Multiple                 |                        |                                   |              |
|                                                       |                          |                                                                                  |                              |                                                     |                                   |              |                       |                                                                                                    |                                                    | ANSWERS                  |                        |                                   |              |
| Create your questionnaire<br>Try right top corrner :) |                          | $\varnothing$<br>Sex                                                             |                              |                                                     | <b>Both</b>                       |              |                       |                                                                                                    | 1x tydne                                           |                          |                        |                                   |              |
|                                                       |                          | £                                                                                | Occupation<br><b>Student</b> |                                                     |                                   |              |                       |                                                                                                    | 2-3x tydne                                         |                          |                        |                                   |              |
|                                                       |                          | $\circledcirc$                                                                   | Location<br>Everywhere       |                                                     |                                   |              |                       |                                                                                                    | 3x a vickrat tydne                                 |                          |                        |                                   |              |
|                                                       |                          | දීපි                                                                             | Category                     |                                                     | Free time                         |              |                       |                                                                                                    |                                                    | Add answer               |                        |                                   |              |
|                                                       |                          | ■                                                                                | Start date                   |                                                     | 5/20/15                           |              |                       |                                                                                                    |                                                    |                          |                        |                                   |              |
|                                                       |                          |                                                                                  | ■                            | End date                                            |                                   | 5/21/15      |                       |                                                                                                    |                                                    |                          |                        |                                   |              |
| m<br>Dashboard                                        | E<br>7<br>List<br>Create | R<br>Profile                                                                     | 論<br>Dashboard               | $\begin{bmatrix} 1 \\ 0 \\ 1 \end{bmatrix}$<br>List | $\overline{\mathbb{Z}}$<br>Create | ℒ<br>Profile | m<br>Dashboard        | $\begin{bmatrix} \begin{smallmatrix} \text{m} \end{smallmatrix} \\ \text{m} \end{bmatrix}$<br>List | $\overline{\mathscr{O}}$<br>ℒ<br>Create<br>Profile | 論<br>Dashboard           | E<br>List              | $\overline{\mathbb{Z}}$<br>Create | R<br>Profile |

<span id="page-25-0"></span>Obrázek 5.2: Vytváření dotazníků a nástěnka sociální sítě

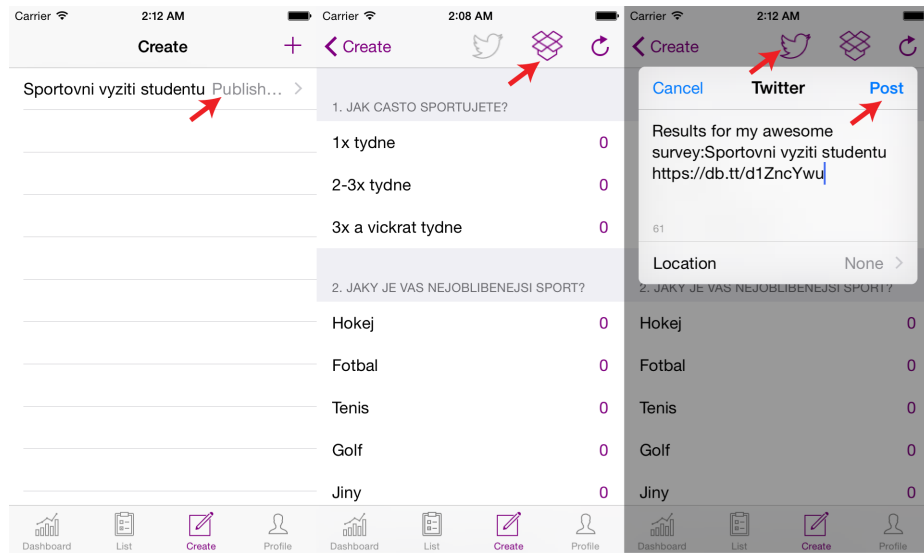

<span id="page-25-1"></span>Obrázek 5.3: Vytváření dotazníků a nástěnka sociální sítě

## <span id="page-26-0"></span>Závěr

Cílem předložené bakalářské práce bylo navrhnout a implementovat sociální síť pro komunitu zadavatelů a respondentů dotazníkových průzkumů. Sociální síť socialQ byla implementována pomocí experimentalní knihovny CloudKit od společnosti Apple Inc.. Funkce aplikace byla ověřena na skupině uživatelů, kteří se zúčastnili testování v délce sedmi dnů. Testování ověřilo funkčnost tokenového systému a také možnosti vytváření a publikování dotazníků. Aplikace je propojena se službami Dropbox a Twitter, což umožňuje publikovat dotazníky mimo sociální síť socialQ.

Mezi další možnosti rozšíření aplikace patří přidání dalších sociálních sítí pro publikování dotazníků, které by přivedlo větší počet potencionálních respondentů. S větším počtem uživatelů by se mohla rozšířit struktura dotazníku, která by obsahovala obrázky, grafy a další multimediální prvky.

Z osobních zkušeností, které byly nabyty při zátěžovém testování služby CloudKit, můžeme usoudit, že služba prochází ještě stádiem vývoje. Nasvědčuje tomu také nedostatek odborných podkladů. Komunita okolo služby CloudKit je malá a určitě by si zasloužila větší pozornost.

## Literatura

- <span id="page-27-9"></span>[1] Apple, I.: CloudKit Framework Reference [online]. [https://developer.apple.com/library/ios/documentation/CloudKit/](https://developer.apple.com/library/ios/documentation/CloudKit/Reference/CloudKit_Framework_Reference/) [Reference/CloudKit\\_Framework\\_Reference/](https://developer.apple.com/library/ios/documentation/CloudKit/Reference/CloudKit_Framework_Reference/), [cit. 2015-05-06].
- <span id="page-27-3"></span>[2] Apple, I.: Concepts in Objective-C Programming [online]. [https://developer.apple.com/library/ios/documentation/General/](https://developer.apple.com/library/ios/documentation/General/Conceptual/CocoaEncyclopedia/Introduction/Introduction.html) [Conceptual/CocoaEncyclopedia/Introduction/Introduction.html](https://developer.apple.com/library/ios/documentation/General/Conceptual/CocoaEncyclopedia/Introduction/Introduction.html), [cit. 2015-05-06].
- <span id="page-27-4"></span>[3] Apple, I.: Concepts in Objective-C Programming [online]. [https:](https://developer.apple.com/library/ios/documentation/General/Conceptual/CocoaEncyclopedia/Model-View-Controller/Model-View-Controller.html) [//developer.apple.com/library/ios/documentation/General/Conceptual/](https://developer.apple.com/library/ios/documentation/General/Conceptual/CocoaEncyclopedia/Model-View-Controller/Model-View-Controller.html) [CocoaEncyclopedia/Model-View-Controller/Model-View-Controller.html](https://developer.apple.com/library/ios/documentation/General/Conceptual/CocoaEncyclopedia/Model-View-Controller/Model-View-Controller.html), [cit. 2015-05-06].
- <span id="page-27-2"></span>[4] Apple, I.: Designing for CloudKit [online]. [https:](https://developer.apple.com/library/ios/documentation/General/Conceptual/iCloudDesignGuide/DesigningforCloudKit/DesigningforCloudKit.html) [//developer.apple.com/library/ios/documentation/General/Conceptual/](https://developer.apple.com/library/ios/documentation/General/Conceptual/iCloudDesignGuide/DesigningforCloudKit/DesigningforCloudKit.html) [iCloudDesignGuide/DesigningforCloudKit/DesigningforCloudKit.html](https://developer.apple.com/library/ios/documentation/General/Conceptual/iCloudDesignGuide/DesigningforCloudKit/DesigningforCloudKit.html), [cit. 2015-05-06].
- <span id="page-27-8"></span>[5] Apple, I.: Designing for iOS [online]. [https://developer.apple.com/library/ios/](https://developer.apple.com/library/ios/documentation/UserExperience/Conceptual/MobileHIG/) [documentation/UserExperience/Conceptual/MobileHIG/](https://developer.apple.com/library/ios/documentation/UserExperience/Conceptual/MobileHIG/), [cit. 2015-05-06].
- <span id="page-27-7"></span>[6] Dropbox, I.: <https://www.dropbox.com/developers/core/start/ios>, [cit. 2015-05-06.
- <span id="page-27-1"></span>[7] Gavora, P.: Úvod do pedagogického výzkumu. Brno: Paido, 2010, ISBN 978-80-7315-185-0.
- <span id="page-27-0"></span>[8] Hendl, J.: Kvalitativní výzkum : základní teorie, metody a aplikace. Praha: Portál, 2012, ISBN 978-80-262-0219-6.
- <span id="page-27-5"></span>[9] Neuburg, M.: Programming iOS 8. Sebastopol, CA: O'Reilly Media, 2014, ISBN 978-1491908730.
- <span id="page-27-6"></span>[10] Twitter, I.: <https://dev.twitter.com/twitter-kit/ios>, [cit. 2015-05-06.

## <span id="page-28-0"></span>Příloha A

## Obsah CD

- $/\text{src}$  Zdrojové kódy demonstrační aplikace socialQ
- $\lambda$ latex $\lambda$  Zdrojové kódy bakalářské práce
- $\bullet$ /thesis.pdf Text bakalářské práce
- $\bullet$ /dotaznik/ Exportovaný dotazník ve formátu pdf